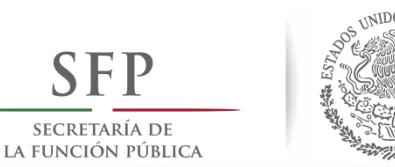

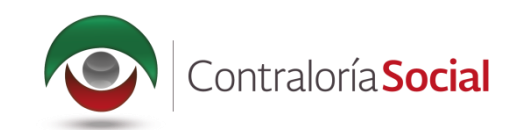

## SISTEMA INFORMÁTICO DE CONTRALORÍA SOCIAL Manual de Usuario (Instancia Ejecutora)

SUBSECRETARÍA DE CONTROL Y AUDITORÍA DE LA GESTIÓN PÚBLICA UNIDAD DE OPERACIÓN REGIONAL Y CONTRALORÍA SOCIAL

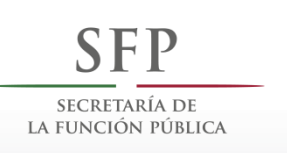

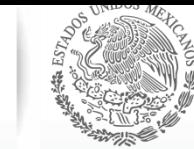

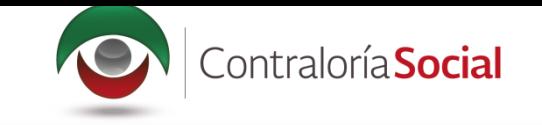

## **INTRODUCCIÓN**

De acuerdo con los Lineamientos para la Promoción y Operación de la Contraloría Social, en los<br>Programas Federales de Desarrollo Social publicados el 28 de octubre de 2016 en el Diario<br>Oficial de la Federación, el Sistema informático diseñado y administrado por la Secretaría de la Función Pública, que tiene la finalidad de controlar el registro de los Comités de Contraloría Social y las actividades que realizan, así como aquéllas de promoci Representaciones Federales y en su caso las Instancias Ejecutoras.

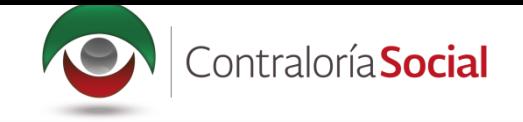

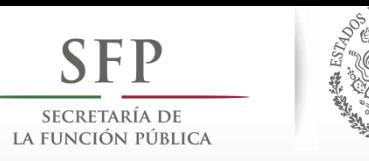

## **ÍNDICE**

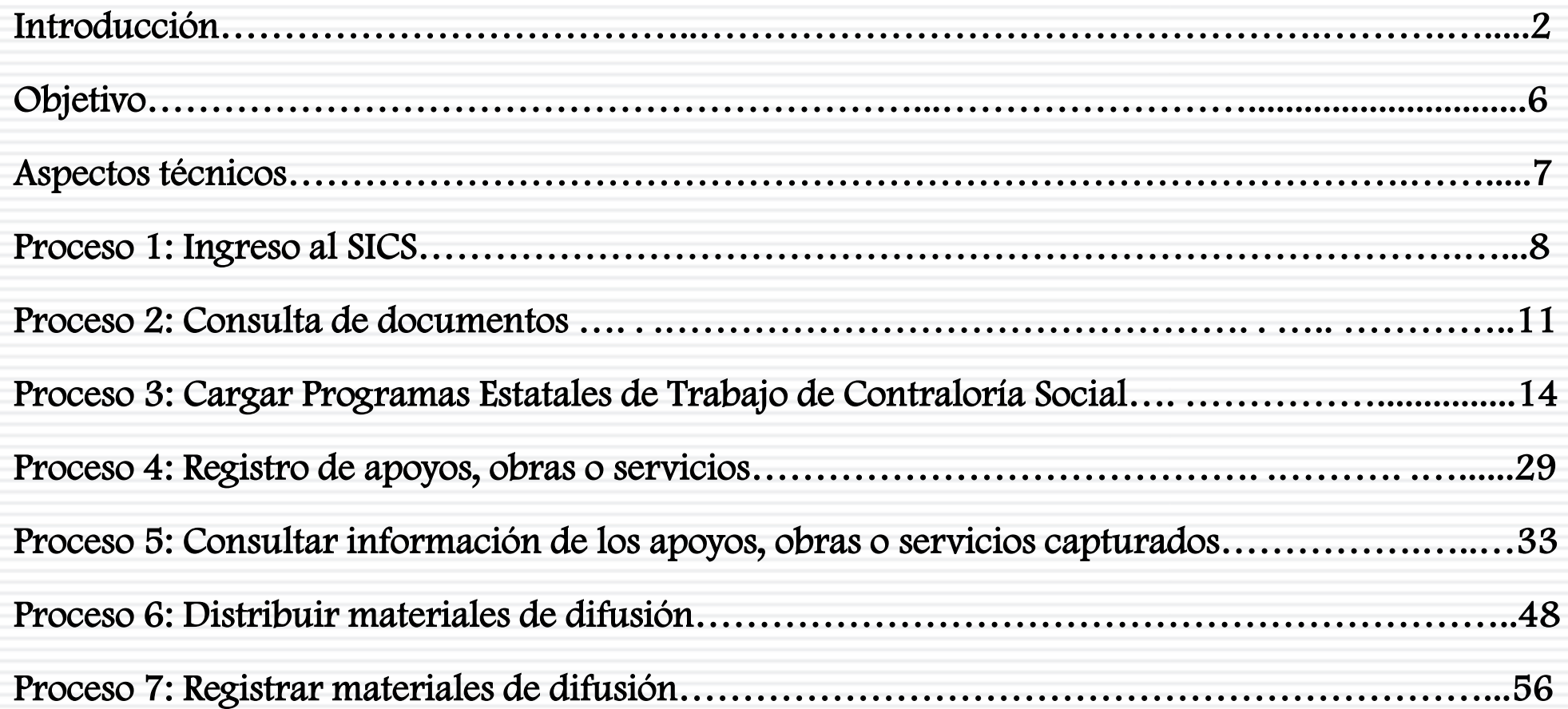

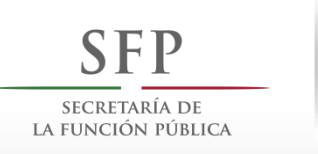

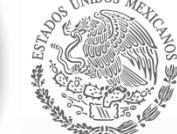

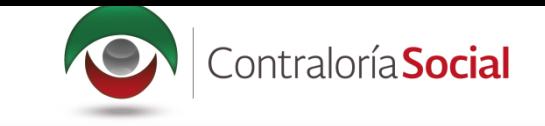

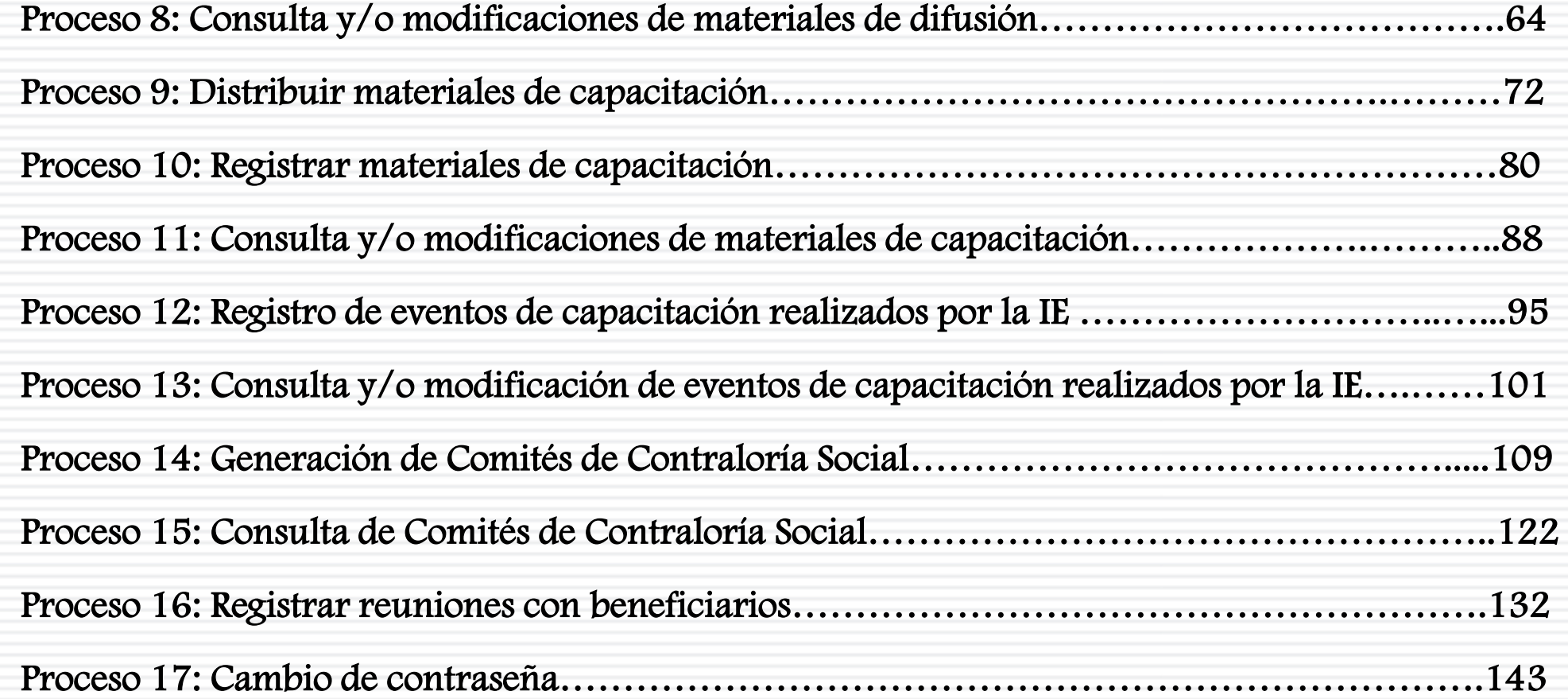

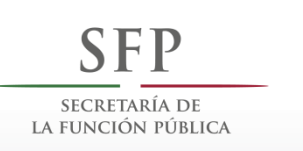

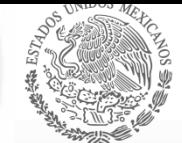

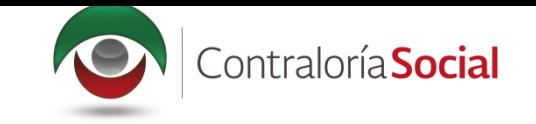

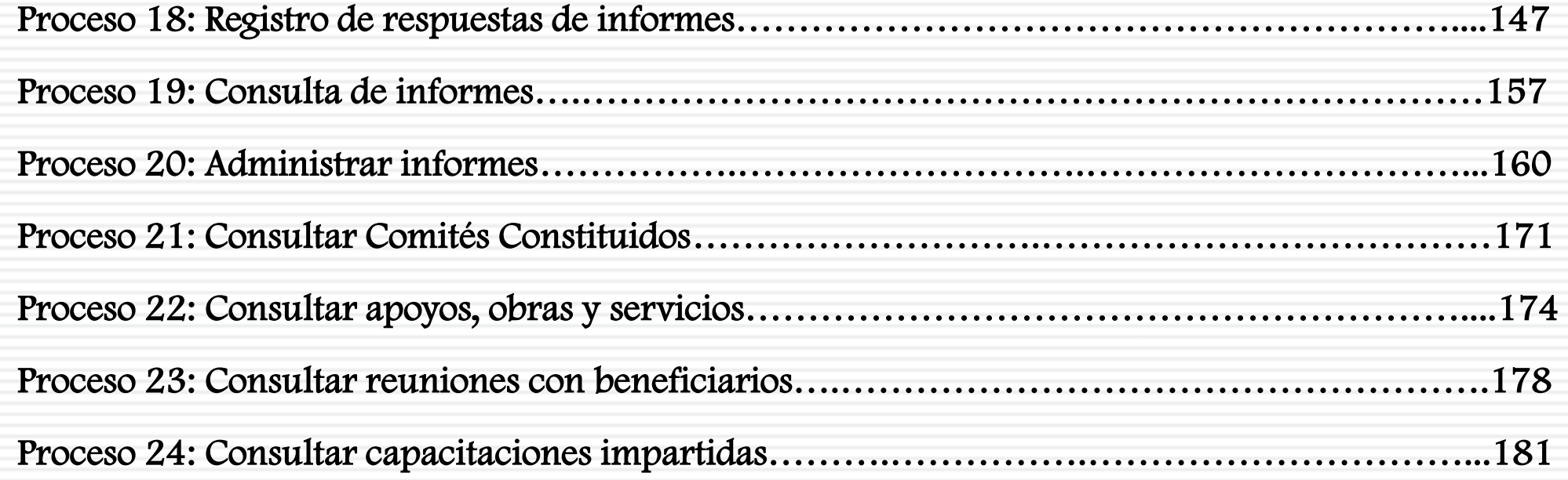

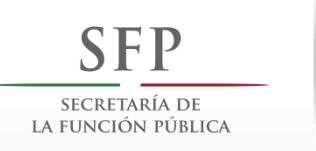

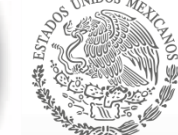

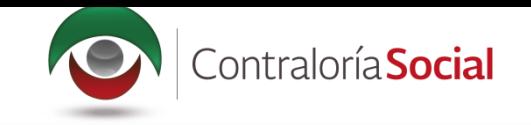

#### **OBJETIVO**

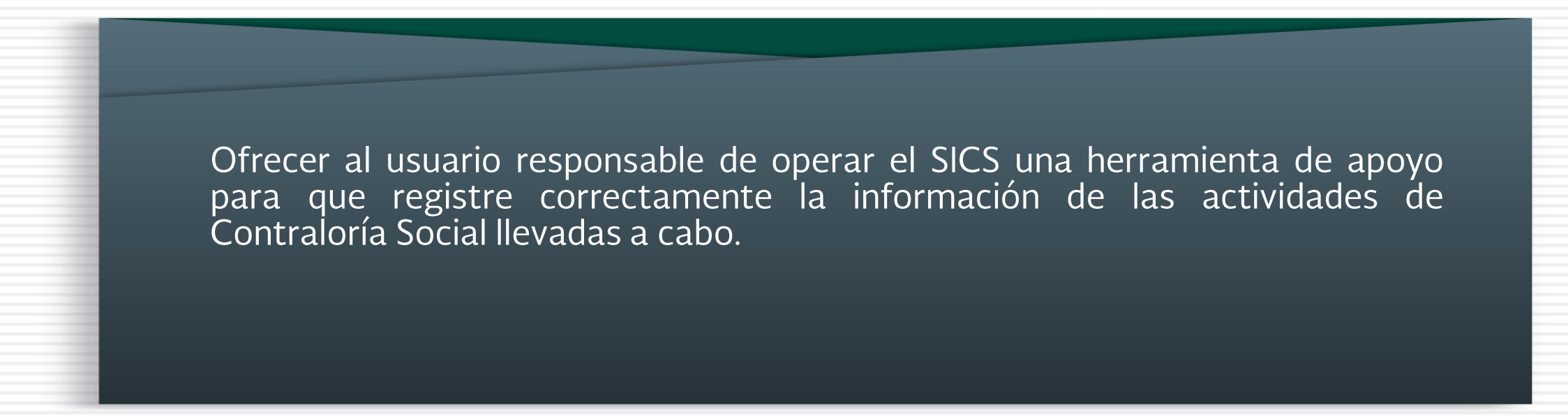

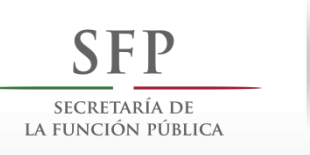

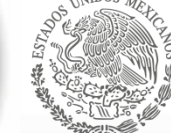

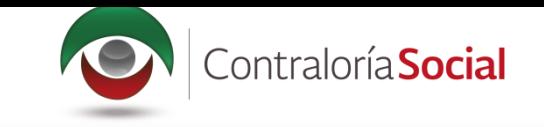

# **ASPECTOS TÉCNICOS**

- · El sistema funciona con cualquier navegador (Chrome en su última versión, Safari, Mozilla, Internet Explorer 9 o superior).
- · Para su operación óptima, se requiere de una conexión a internet eficiente\*.
- última versión del Java, la cual se • La puede descargar desde http://www.java.com/es/download/
- Los archivos que se adjunten no deben ser mayores a 2 MB.
- El nombre de los archivos adjuntos no debe exceder los 20 caracteres.
- El SICS acepta diversos tipos de archivos electrónicos: Excel, Word, PowerPoint, PDF, JPG.

Nota: Depende de la velocidad del internet e infraestructura utilizada por el equipo conectado.

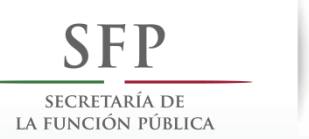

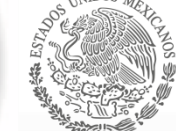

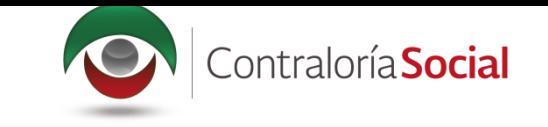

### **PROCESO 1: INGRESO AL SICS**

ingresa al Sistema Informático de Contraloría Social mediante enlace Se el http://sics.funcionpublica.gob.mx.

En la página de inicio se pedirá una clave de usuario y contraseña para entrar, las cuales son asignadas por la Instancia Normativa. Una vez dentro, hay que seleccionar el ejercicio fiscal y/o el programa federal específico.

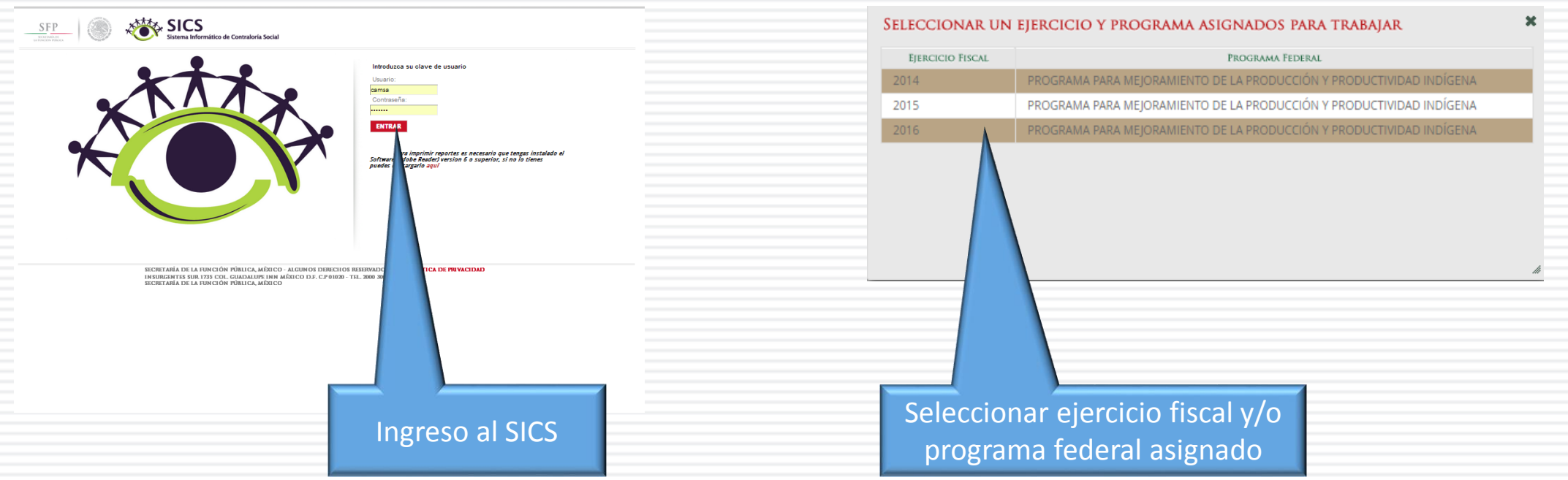

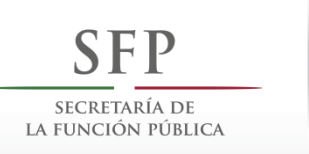

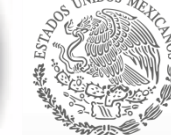

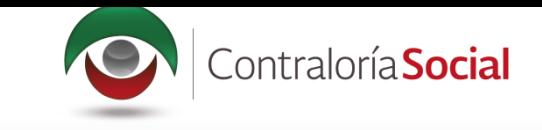

El sistema despliega los diferentes módulos que lo integran.

A continuación se describe, de manera general, la funcionalidad de cada módulo relacionado con las **Instancias Normativas:** 

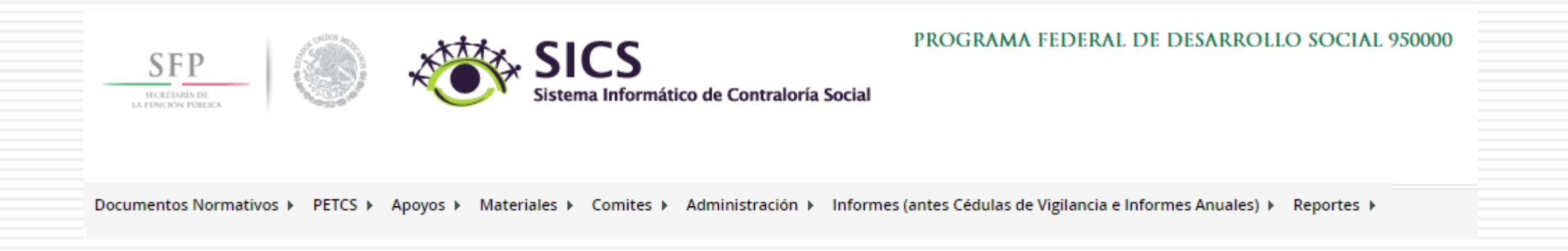

- · Documentos Normativos: plantilla diseñada para consultar los documentos básicos (Esquema, Guía Operativa y PATCS) que ya fueron validados.
- **Programa Estatal de Trabajo de Contraloría Social (PETCS):** plantillas diseñadas para<br>adjuntar el archivo electrónico del PETCS que elabora la instancia ejecutora, y para que se<br>complete la información de nueve actividade

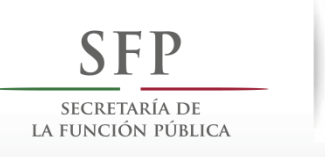

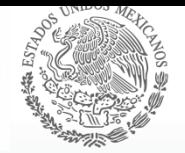

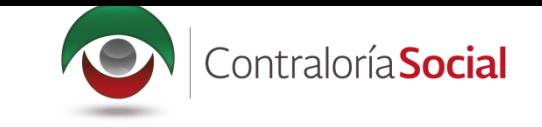

- Apoyos: plantilla en la que se registran los beneficios (apoyos, obras y servicios) que otorga el programa federal a sus beneficiarios, que van a vigilar los Comités de Contraloría Social.
- · Materiales: plantillas en la que se registra la distribución de los materiales de difusión y capacitación elaborados por la Instancia Normativa. También se registran los materiales de difusión y capacitación producidos y distribuidos por la Instancia Ejecutora del programa federal. Adicionalmente, en el módulo de capacitación se registran las Capacitaciones Impartidas.
- Comités: plantilla donde se capturan los datos de los beneficiarios que constituirán un Comité de Contraloría Social. En este módulo también se capturan las Reuniones con Beneficiarios.
- · Administración: plantilla diseñada para cambiar la contraseña del usuario si así lo desea.
- · Informes (antes Cédulas de Vigilancia e Informes Anuales): en este módulo se registra y consulta la información obtenida de los beneficiarios a través de los Informes aplicados por los Comités de Contraloría Social.
- Reportes: en este módulo se puede consultar la información de actividades registradas en varios módulos.